# **PyRMQ**

**Alexandre Gerona & Jasper Sibayan**

**Oct 29, 2021**

## **CONTENTS**

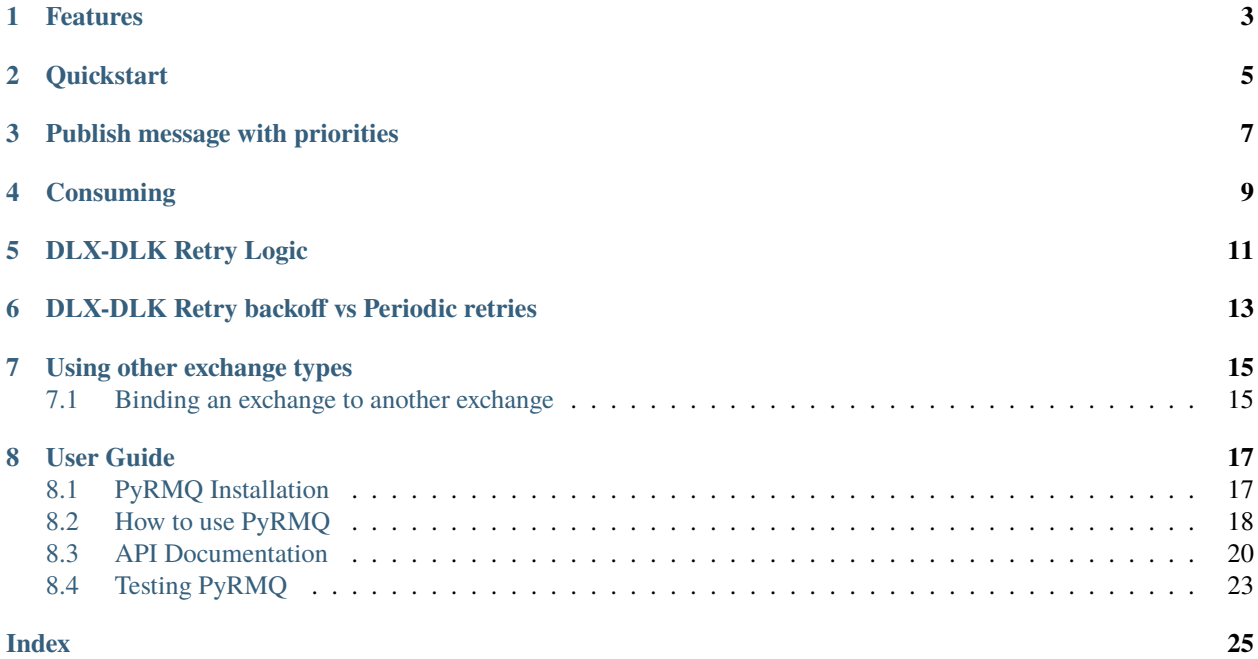

Python with RabbitMQ—simplified so you won't have to.

## **ONE**

## **FEATURES**

<span id="page-6-0"></span>Stop worrying about boilerplating and implementing retry logic on your queues. PyRMQ already does it for you.

- Use out-of-the-box [Consumer](#page-25-0) and [Publisher](#page-23-1) classes created from [pika](https://pypi.org/project/pika/) for your projects and tests.
- Custom DLX-DLK-based retry logic for message consumption.
- Message priorities
- Works with Python 3.
- Production ready

**TWO**

## **QUICKSTART**

<span id="page-8-0"></span>PyRMQ is available at [PyPI.](https://pypi.org/project/PyRMQ/)

\$ pip install pyrmq

Just instantiate the feature you want with their respective settings. PyRMQ already works out of the box with RabbitMQ's [default initialization settings.](https://hub.docker.com/_/rabbitmq))

```
from pyrmq import Publisher
publisher = Publisher(
    exchange_name="exchange_name",
    queue_name="queue_name",
    routing_key="routing_key",
)
publisher.publish({"pyrmq": "My first message"})
```
## **THREE**

## **PUBLISH MESSAGE WITH PRIORITIES**

<span id="page-10-0"></span>To enable prioritization of messages, instantiate your queue with the queue argument *x-max-priority*. It takes an integer that sets the number of possible priority values with a higher number commanding more priority. Then, simply publish your message with the priority argument specified. Any number higher than the set max priority is floored or considered the same. Read more about message priorities [here](https://www.rabbitmq.com/priority.html)

```
from pyrmq import Publisher
publisher = Publisher(
    exchange_name="exchange_name",
    queue_name="queue_name",
    routing_key="routing_key",
    queue_args={"x-max-priority": 3}
\lambdapublisher.publish({"pyrmq": "My first message"}, priority=1)
```
**Warning:** Adding arguments on an existing queue is not possible. If you wish to add queue arguments, you will need to either delete the existing queue then recreate the queue with arguments or simply make a new queue with the arguments.

**FOUR**

## **CONSUMING**

<span id="page-12-0"></span>Instantiating a [Consumer](#page-25-0) automatically starts it in its own thread making it non-blocking by default. When run after the code from before, you should be able to receive the published data.

```
from pyrmq import Consumer
def callback(data):
    print(f"Received {data}!")
consumer = Consumer(
    exchange_name="exchange_name",
    queue_name="queue_name",
    routing_key="routing_key",
)
consumer.start()
```
## **DLX-DLK RETRY LOGIC**

<span id="page-14-0"></span>What if you wanted to retry a failure on a consumed message? PyRMQ offers a custom solution that keeps your message in queues while retrying periodically for a set amount of times.

This approach uses **`dead letter exchanges and queues`\_** to republish a message to your original queue once it has expired. PyRMQ creates this "retry" queue for you with the default naming convention of appending your original queue with *.retry*.

```
from pyrmq import Consumer
def callback(data):
    print(f"Received {data}!")
    raise Exception
consumer = Consumer(
    exchange_name="exchange_name",
    queue_name="queue_name",
    routing_key="routing_key",
    callback=callback,
    is_dlk_retry_enabled=True,
)
consumer.start()
```
This will start a loop of passing your message between the original queue and the retry queue until it reaches the default number of max\_retries.

**SIX**

## <span id="page-16-0"></span>**DLX-DLK RETRY BACKOFF VS PERIODIC RETRIES**

Since [RabbitMQ does not remove expired messages that aren't at the head of the queue,](https://www.rabbitmq.com/ttl.html#per-message-ttl-caveats) this leads to a congestion of the retry queue that is bottlenecked with an unexpired message at the head. As such, as of 3.3.0, PyRMQ will be using a simple periodic retry.

**SEVEN**

## **USING OTHER EXCHANGE TYPES**

<span id="page-18-0"></span>You can use another exchange type just by simply specifying it in the Publisher class. The default is direct.

This is an example of how to publish to a headers exchange that will get routed based on its headers.

## <span id="page-18-1"></span>**7.1 Binding an exchange to another exchange**

By default, the exchange\_name you pass when initializing a Consumer is declared and bound to the passed queue\_name. What if you want to bind and declare this exchange to another exchange as well?

This is done by using bound\_exchange. This parameter accepts an object with two keys: name of your exchange and its type. Let's take a look at an example to see this in action.

In the example above, we want to consume from an exchange called direct\_exchange that is directly bound to queue direct\_queue. We want *direct\_exchange* to get its messages from another exchange called headers\_exchange\_name of type headers. By using bound\_exchange, PyRMQ declares direct\_exchange and direct\_queue along with any queue or exchange arguments you may have first then declares the bound exchange next and binds them together. This is done to alleviate the need to declare your bound exchange manually.

**Warning:** Since this method uses [e2e bindings,](https://www.rabbitmq.com/e2e.html) if you're using a headers exchange to bind your consumer to, they \_and\_ your publisher must all have the same routing key to route the messages properly. This is not needed for exchange to queue bindings as the routing key is optional for those.

## **EIGHT**

## **USER GUIDE**

## <span id="page-20-1"></span><span id="page-20-0"></span>**8.1 PyRMQ Installation**

There are multiple ways to install PyRMQ as long as multiple versions to choose from.

## **8.1.1 Stable Version**

PyRMQ is available at [PyPI.](https://pypi.org/project/PyRMQ/)

\$ pip install pyrmq

### **8.1.2 Development Version**

Since PyRMQ is continuously used in a growing number of internal microservices all working with RabbitMQ, you can see or participate in its active development in its [GitHub repository.](https://github.com/first-digital-finance/pyrmq)

There are two ways to work or collaborate with its development version.

### **Git Checkout**

Clone the code from GitHub and run it in a *virtualenv*.

```
$ git clone git@github.com:first-digital-finance/pyrmq.git
$ virtualenv venv --distribute
$ . venv/bin/activate
$ python setup.py install
```
This will setup PyRMQ and its dependencies on your local machine. Just fetch/pull code from the master branch to keep your copy up to date.

#### **PyRMQ**

**PyPI**

```
$ mkdir pyrmq
$ cd pyrmq
$ virtualenv venv --distribute
$ . venv/bin/activate
$ pip install git+git://github.com/first-digital-finance/pyrmq.git
```
## <span id="page-21-0"></span>**8.2 How to use PyRMQ**

## **8.2.1 Publishing**

Instantiate the [Publisher](#page-23-1) class and plug in your application specific settings. PyRMQ already works out of the box with RabbitMQ's [default initialization settings.](https://hub.docker.com/_/rabbitmq)

```
from pyrmq import Publisher
publisher = Publisher(
    exchange_name="exchange_name",
   queue_name="queue_name",
   routing_key="routing_key",
)
publisher.publish({"pyrmq": "My first message"})
```
This publishes a message that uses a [BlockingConnection](https://pika.readthedocs.io/en/stable/modules/adapters/blocking.html) on its own thread with default settings and and provides a handler for its retries.

### **Retries**

PyRMQ's [Publisher](#page-23-1) retries happen on two levels: connecting and publishing.

### **Connecting**

PyRMQ instantiates a [BlockingConnection](https://pika.readthedocs.io/en/stable/modules/adapters/blocking.html) when connecting. If this fails, it will retry for 2 more times by default with a delay of 5 seconds, a backoff base of 2 seconds, and a backoff constant of 5 seconds. All these settings are configurable via the [Publisher](#page-23-1) class.

### **Publishing**

PyRMQ calls pika's [basic\\_publish](https://pika.readthedocs.io/en/stable/modules/channel.html#pika.channel.Channel.basic_publish) when publishing. If this fails, it will retry for 2 more times by default with a delay of 5 seconds, a backoff base of 2 seconds, and a backoff constant of 5 seconds. All these settings are configurable via the [Publisher](#page-23-1) class.

#### **Max retries reached**

When PyRMQ has tried one too many times, it will call your specified callback.

## **8.2.2 Publish message with priorities**

To enable prioritization of messages, instantiate your queue with the queue argument *x-max-priority*. It takes an integer that sets the number of possible priority values with a higher number commanding more priority. Then, simply publish your message with the priority argument specified. Any number higher than the set max priority is floored or considered the same. Read more about message priorities [here](https://www.rabbitmq.com/priority.html)

```
from pyrmq import Publisher
publisher = Publisher(
    exchange_name="exchange_name",
   queue_name="queue_name",
   routing_key="routing_key",
   queue_args={"x-max-priority": 3}
)
publisher.publish({"pyrmq": "My first message"}, priority=1)
```
**Warning:** Adding arguments on an existing queue is not possible. If you wish to add queue arguments, you will need to either delete the existing queue then recreate the queue with arguments or simply make a new queue with the arguments.

## **8.2.3 Consuming**

Instantiate the [Consumer](#page-25-0) class and plug in your application specific settings. PyRMQ already works out of the box with RabbitMQ's [default initialization settings.](https://hub.docker.com/_/rabbitmq)

```
from pyrmq import Consumer
def callback(data):
   print(f"Received {data}!")
consumer = Consumer(exchange_name="exchange_name",
   queue_name="queue_name",
   routing_key="routing_key",
)
consumer.start()
```
Once the [Consumer](#page-25-0) class is instantiated, just run start() to start its own thread that targets pika's [start\\_consuming](https://pika.readthedocs.io/en/stable/modules/adapters/blocking.html#pika.adapters.blocking_connection.BlockingChannel.start_consuming) method on its own thread with default settings and and provides a handler for its retries. Consumption calls [basic\\_ack](https://pika.readthedocs.io/en/stable/modules/channel.html#pika.channel.Channel.basic_ack) with delivery\_tag set to what the message's method's was.

### <span id="page-23-2"></span>**Retries**

PyRMQ's [Consumer](#page-25-0) retries happen on two levels: connecting and consuming.

#### **Connecting**

PyRMQ instantiates a [BlockingConnection](https://pika.readthedocs.io/en/stable/modules/adapters/blocking.html) when connecting. If this fails, it will retry for 2 more times by default with a delay of 5 seconds, a backoff base of 2 seconds, and a backoff constant of 5 seconds. All these settings are configurable via the [Consumer](#page-25-0) class.

### **DLX-DLK Consumption Retry Logic**

PyRMQ calls pika's [start\\_consuming](https://pika.readthedocs.io/en/stable/modules/adapters/blocking.html#pika.adapters.blocking_connection.BlockingChannel.start_consuming) when [Consumer](#page-25-0) is instantiated. If your consumption callback throws an exception, PyRMQ uses [dead letter exchanges and queues](https://www.rabbitmq.com/dlx.html) to republish your messages to your original queue once it has expired. PyRMQ already creates this "retry" queue for you with the default naming convention of appending your original queue with *.retry*. This is simply enabled by setting the is\_dlk\_retry\_enabled flag on the [Consumer](#page-25-0) class to True.

```
from pyrmq import Consumer
def callback(data):
    print(f"Received {data}!")
    raise Exception
consumer = Consumer(
    exchange_name="exchange_name",
    queue_name="queue_name",
    routing_key="routing_key",
    callback=callback,
    is_dlk_retry_enabled=True,
)
consumer.start()
```
This will start a loop of passing your message between the original queue and the retry queue until it reaches the default number of max\_retries.

### **Max retries reached**

When PyRMQ has tried one too many times, it will call your specified callback.

## <span id="page-23-0"></span>**8.3 API Documentation**

### **8.3.1 Publisher Class**

<span id="page-23-1"></span>class pyrmq.Publisher(*exchange\_name: str*, *queue\_name: Optional[str] = ''*, *routing\_key: Optional[str] = ''*, *exchange\_type: Optional[str] = 'direct'*, *\*\*kwargs*)

This class uses a BlockingConnection from pika that automatically handles queue declarations and bindings plus retry logic built for its connection and publishing.

\_\_create\_connection() → pika.adapters.blocking\_connection.BlockingConnection Create pika's BlockingConnection from the given connection parameters.

```
__init__(exchange_name: str, queue_name: Optional[str] = '', routing_key: Optional[str] = '',
           exchange_type: Optional[str] = 'direct', **kwargs)
```
#### **Parameters**

- exchange\_name Your exchange name.
- queue\_name Your queue name.
- routing\_key Your queue name.
- exchange\_type Exchange type to declare. Default: "direct"
- host Your RabbitMQ host. Checks env var RABBITMQ\_HOST. Default: "localhost"
- port Your RabbitMQ port. Checks env var RABBITMQ\_PORT. Default: 5672
- username Your RabbitMQ username. Default: "guest"
- password Your RabbitMQ password. Default: "guest"
- connection\_attempts How many times should PyRMQ try?. Default: 3
- retry\_delay Seconds between connection retries. Default: 5
- error\_callback Callback function to be called when connection\_attempts is reached.
- infinite\_retry Tells PyRMQ to keep on retrying to publish while firing error\_callback, if any. Default: False
- exchange\_args Your exchange arguments. Default: None
- queue\_args Your queue arguments. Default: None

#### \_\_send\_reconnection\_error\_message(*error*, *retry\_count*) → None

Send error message to your preferred location. :param error: Error that prevented the Publisher from sending the message. :param retry\_count: Amount retries the Publisher tried before sending an error message.

#### \_\_weakref\_\_

list of weak references to the object (if defined)

connect(*retry\_count=1*) → pika.adapters.blocking\_connection.BlockingChannel

Create pika's BlockingConnection and initialize queue bindings. :param retry\_count: Amount retries the Publisher tried before sending an error message.

#### declare\_queue(*channel*) → None

Declare and bind a channel to a queue. :param channel: pika Channel

publish(*data: dict*, *priority: Optional[int] = None*, *message\_properties: Optional[dict] = None*, *attempt: int*  $= 0$ , *retry count: int* = *1*)  $\rightarrow$  None

Publish data to RabbitMQ. :param data: Data to be published. :param priority: Message priority. Only works if x-max-priority is defined as queue argument. :param message\_properties: Message properties. Default: {"delivery\_mode": 2} :param attempt: Number of attempts made. :param retry\_count: Amount retries the Publisher tried before sending an error message.

### <span id="page-25-1"></span>**8.3.2 Consumer Class**

<span id="page-25-0"></span>class pyrmq.Consumer(*exchange\_name: str*, *queue\_name: str*, *routing\_key: str*, *callback: Callable*,

*exchange\_type: Optional[str] = 'direct'*, *\*\*kwargs*)

This class uses a BlockingConnection from pika that automatically handles queue declarations and bindings plus retry logic built for its connection and consumption. It starts its own thread upon initialization and runs pika's start\_consuming().

 $\text{\textcolor{red}{\textbf{__create}\text{-}}connection() \rightarrow \text{pika}.\text{adapters}.\text{blocking}.\text{Consistency}$ Create pika's BlockingConnection from the given connection parameters.

\_\_init\_\_(*exchange\_name: str*, *queue\_name: str*, *routing\_key: str*, *callback: Callable*, *exchange\_type: Optional[str] = 'direct'*, *\*\*kwargs*)

#### **Parameters**

- exchange\_name Your exchange name.
- queue\_name Your queue name.
- routing\_key Your queue name.
- callback Your callback that should handle a consumed message
- host Your RabbitMQ host. Default: "localhost"
- port Your RabbitMQ port. Default: 5672
- username Your RabbitMQ username. Default: "guest"
- password Your RabbitMQ password. Default: "guest"
- connection\_attempts How many times should PyRMQ try? Default: 3
- is\_dlk\_retry\_enabled Flag to enable DLK-based retry logic of consumed messages. Default: False
- retry\_delay Seconds between connection retries. Default: 5
- retry\_interval Seconds between consumption retries. Default: 900
- retry\_queue\_suffix The suffix that will be appended to the queue\_name to act as the name of the retry\_queue. Default: retry
- max\_retries Number of maximum retries for DLK retry logic. Default: 20
- exchange\_args Your exchange arguments. Default: None
- queue\_args Your queue arguments. Default: None
- **bound\_exchange** The exchange this consumer needs to bind to. This is an object that has two keys, name and type. Default: None
- auto\_ack Flag whether to ack or nack the consumed message regardless of its outcome. Default: True
- prefetch\_count How many messages should the consumer retrieve at a time for consumption. Default: 1

\_\_run\_error\_callback(*message: str*, *error: Exception*, *error\_type: str*) → None

Log error message :param message: Message to be logged in error\_callback :param error: Error encountered in consuming the message :param error type: Type of error (CONNECT ERROR or CON-SUME\_ERROR)

<span id="page-26-1"></span> $\text{\_}sem{\text{\_}}c$  consume\_error\_message(*error: Exception, retry\_count: int = 1*)  $\rightarrow$  None

Send error message to your preferred location. :param error: Error that prevented the Consumer from processing the message. :param retry\_count: Amount retries the Consumer tried before sending an error message.

\_\_send\_reconnection\_error\_message(*error: Union[pika.exceptions.AMQPConnectionError,*

*ConnectionResetError, pika.exceptions.ChannelClosedByBroker]*, *retry\_count: int*)  $\rightarrow$  None

Send error message to your preferred location. :param error: Error that prevented the Consumer from processing the message. :param retry\_count: Amount retries the Consumer tried before sending an error message.

\_\_weakref\_\_

list of weak references to the object (if defined)

\_consume\_message(*channel*, *method*, *properties*, *data: dict*) → None

Wrap the user-provided callback, gracefully handle its errors, and call pika's basic\_ack once successful. :param channel: pika's Channel this message was received. :param method: pika's basic Return :param properties: pika's BasicProperties :param data: Data received in bytes.

\_publish\_to\_retry\_queue(*data: dict*, *properties*, *retry\_reason: Exception*) → None Publish message to retry queue with the appropriate metadata in the headers.

```
close() \rightarrow None
```
Manually close a connection to RabbitMQ. This is useful for debugging and tests.

 $connect(retry\ count=1) \rightarrow None$ 

Create pika's BlockingConnection and initialize queue bindings. :param retry\_count: Amount retries the Consumer tried before sending an error message.

```
\text{cosume}(retry\_count=1) \rightarrow \text{None}
```
Wrap pika's basic\_consume() and start\_consuming() with retry logic.

#### $\texttt{declarge\_queue}() \rightarrow \text{None}$

Declare and bind a channel to a queue.

## <span id="page-26-0"></span>**8.4 Testing PyRMQ**

We're not gonna lie. Testing RabbitMQ, mocks or not, is infuriating. Much harder than a traditional integration testing with a database. That said, we hope that you could help us expand on what we have started should you feel our current tests aren't enough.

### **8.4.1 RabbitMQ**

Since PyRMQ strives to be as complete with testing as it can be, it has several integration tests that need a running RabbitMQ to pass. Currently, PyRMQ is tested against rabbitmq:3.8.

### **Run Docker image (recommended)**

\$ docker run -d --hostname my-rabbit --name rabbitmq -p 5672:5672 rabbitmq:alpine

This allows you to connect to RabbitMQ via localhost through port 5672. Default credentials are guest/guest.

#### **Install and run RabbitMQ locally**

```
$ # Depending on your OS
$ # Ubuntu
$ sudo apt install rabbitmq
$ # Arch Linux
$ sudo pacman -S rabbitmq
```
### **8.4.2 Using tox**

Install pip install tox and run:

```
$ tox
$ tox -e py38 # If this is what you have installed or don't want to bother testing for.
˓→other versions
```
## **INDEX**

## <span id="page-28-0"></span>Symbols

\_\_create\_connection() (*pyrmq.Consumer method*), [22](#page-25-1) \_\_create\_connection() (*pyrmq.Publisher method*), [20](#page-23-2) \_\_init\_\_() (*pyrmq.Consumer method*), [22](#page-25-1) \_\_init\_\_() (*pyrmq.Publisher method*), [21](#page-24-0) \_\_run\_error\_callback() (*pyrmq.Consumer method*), [22](#page-25-1) \_\_send\_consume\_error\_message() (*pyrmq.Consumer method*), [22](#page-25-1) \_\_send\_reconnection\_error\_message() (*pyrmq.Consumer method*), [23](#page-26-1) \_\_send\_reconnection\_error\_message() (*pyrmq.Publisher method*), [21](#page-24-0) \_\_weakref\_\_ (*pyrmq.Consumer attribute*), [23](#page-26-1) \_\_weakref\_\_ (*pyrmq.Publisher attribute*), [21](#page-24-0) \_consume\_message() (*pyrmq.Consumer method*), [23](#page-26-1) \_publish\_to\_retry\_queue() (*pyrmq.Consumer method*), [23](#page-26-1)

## C

close() (*pyrmq.Consumer method*), [23](#page-26-1) connect() (*pyrmq.Consumer method*), [23](#page-26-1) connect() (*pyrmq.Publisher method*), [21](#page-24-0) consume() (*pyrmq.Consumer method*), [23](#page-26-1) Consumer (*class in pyrmq*), [22](#page-25-1)

## D

declare\_queue() (*pyrmq.Consumer method*), [23](#page-26-1) declare\_queue() (*pyrmq.Publisher method*), [21](#page-24-0)

## P

publish() (*pyrmq.Publisher method*), [21](#page-24-0) Publisher (*class in pyrmq*), [20](#page-23-2)